## **請設定螢幕保護程式及登入密碼**

基於資訊安全,為了避免陌生人在您離開位置後使用您的電腦,請務必設定螢 幕保護程式及登入密碼。

⚫ 設定螢幕保護程式:

請於桌面按右鍵 >> 個人化 >> 鎖定畫面 >> 螢幕保護程式設定,完成 以下設定。

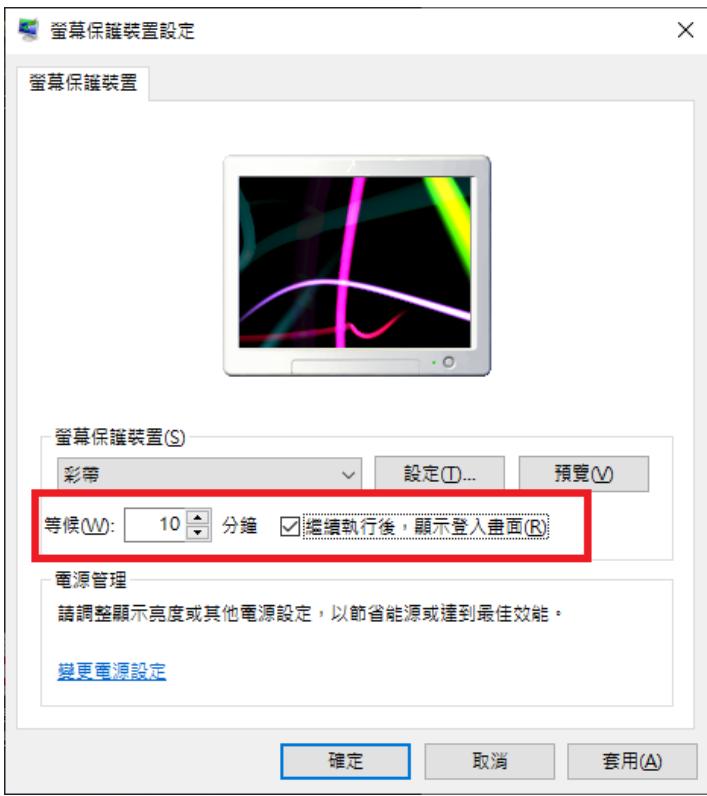

⚫ 設定帳號密碼

請於桌面左下角點選「開始」圖示 >> 於帳號圖像點選滑鼠右鍵 >> 變 更帳戶設定

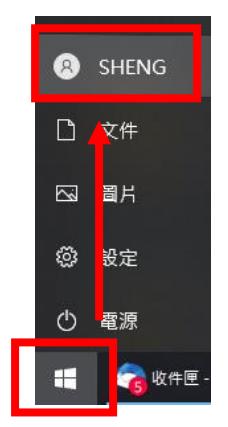

點選「登入選項」標籤 >> 選擇右側「密碼」並設定密碼。

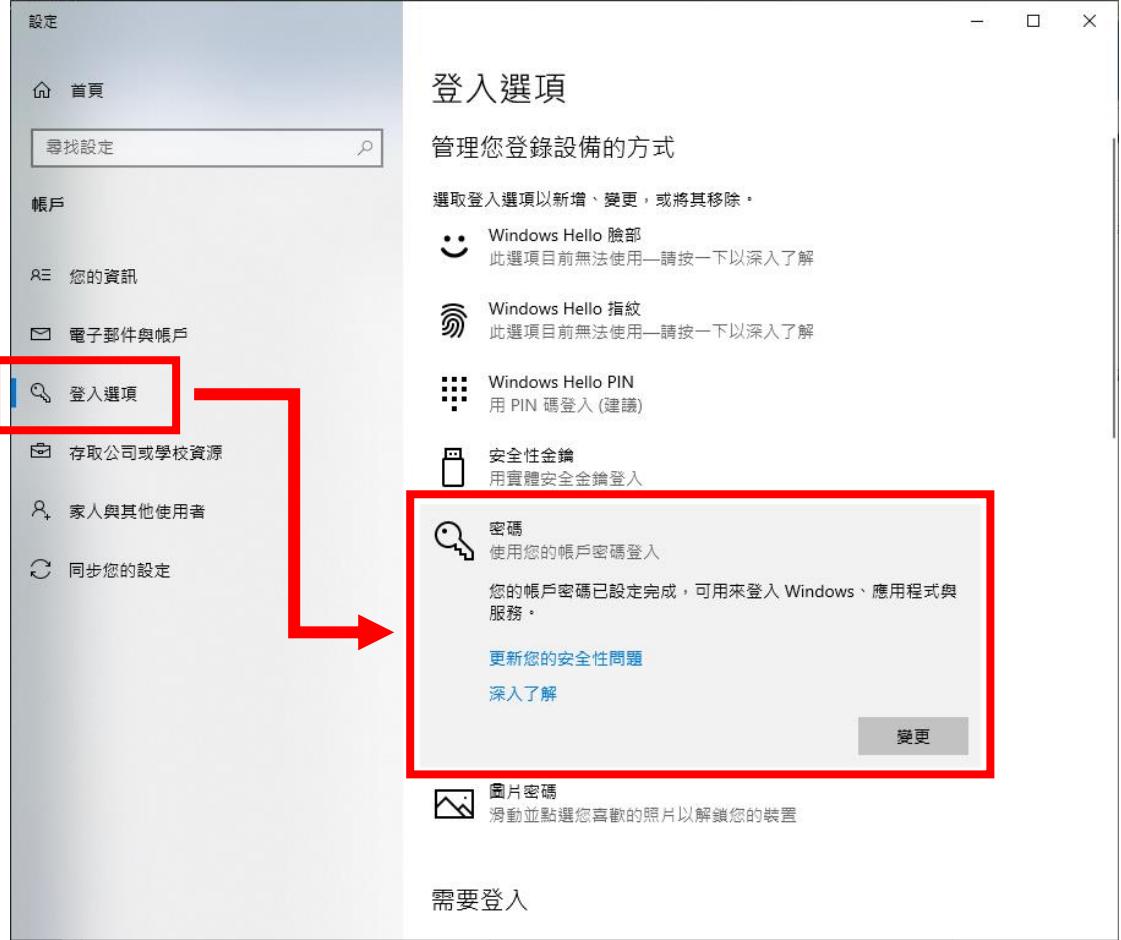